## **CISSI.**

#### **Grassi Socios grassi Magentha Software**  $3,0*$ 上 Más c 8,5 MB Para todos <sup>O</sup> 46 reseñas <sup>O</sup> Des Instalar Info. de la app  $\rightarrow$ Aplicación con utilidades para los socios del Grupo Grassi

#### **Herramientas**

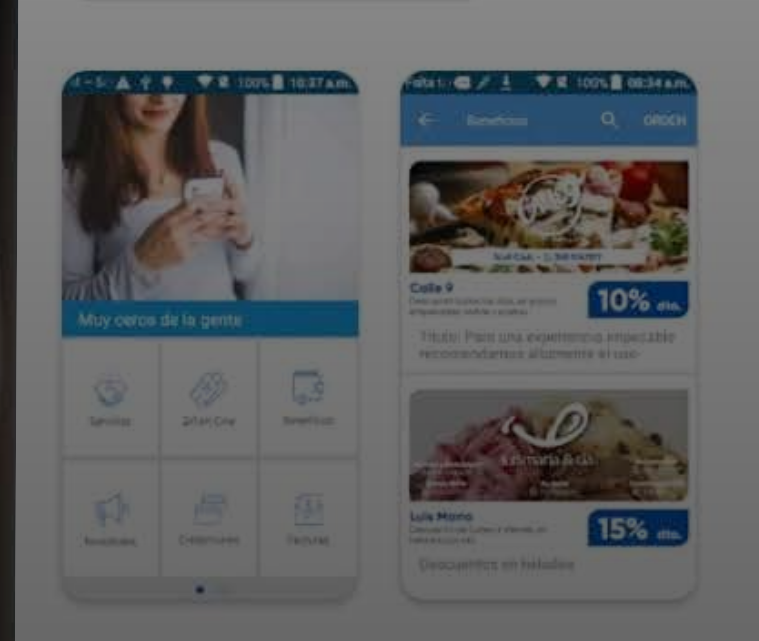

#### Seguridad de los datos

La seguridad empieza por entender cómo los desarrolladores recogen y comparten tus datos. Las prácticas de privacidad y seguridad de los datos pueden variar en función del modo en que

 $\rightarrow$ 

# e como de la aplicación, la región donde vayas a Aplicación Grassi Socios?

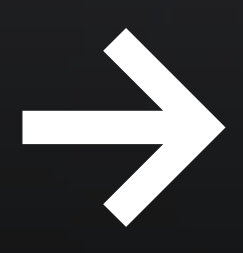

#### Ingresá a Google Play Store o Apple Store y buscá App Grassi Socios y descargala.

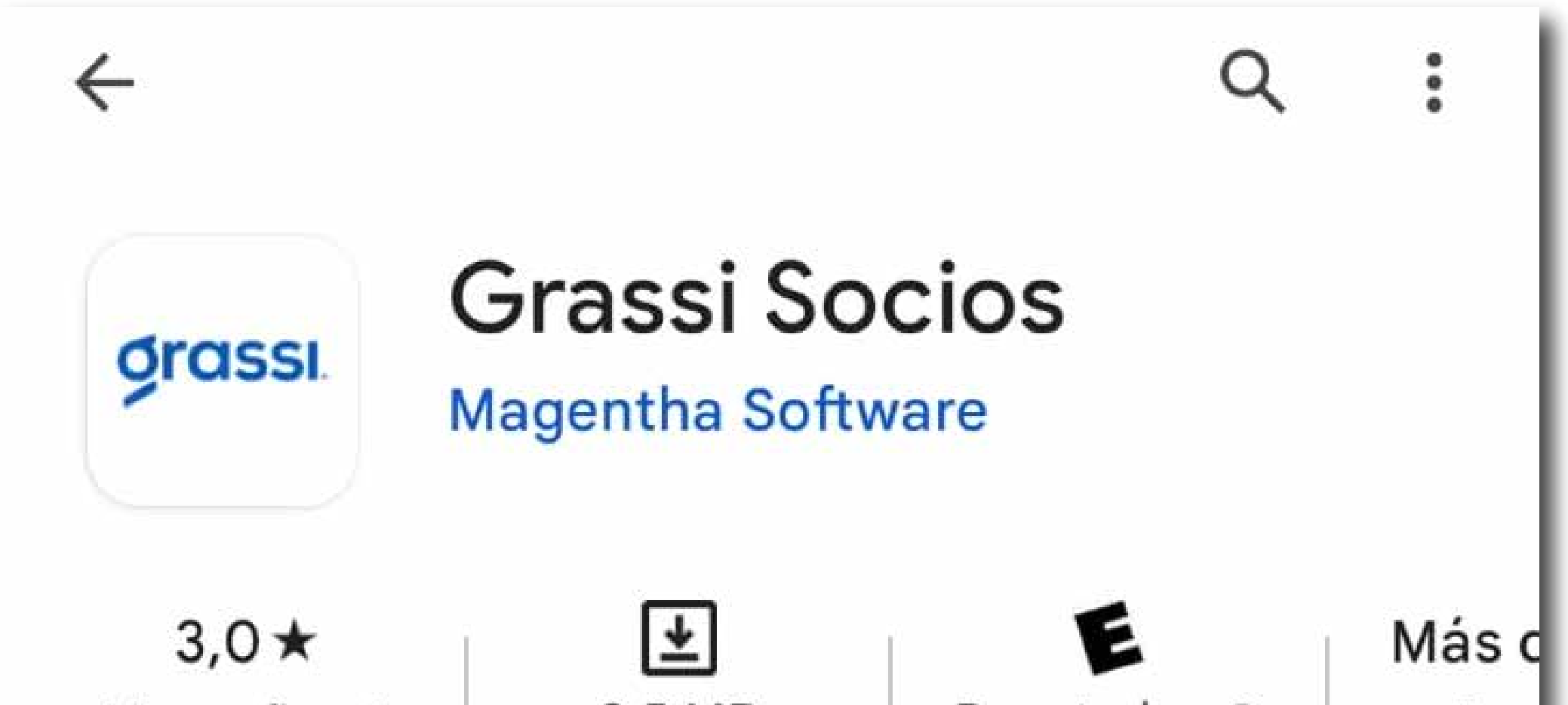

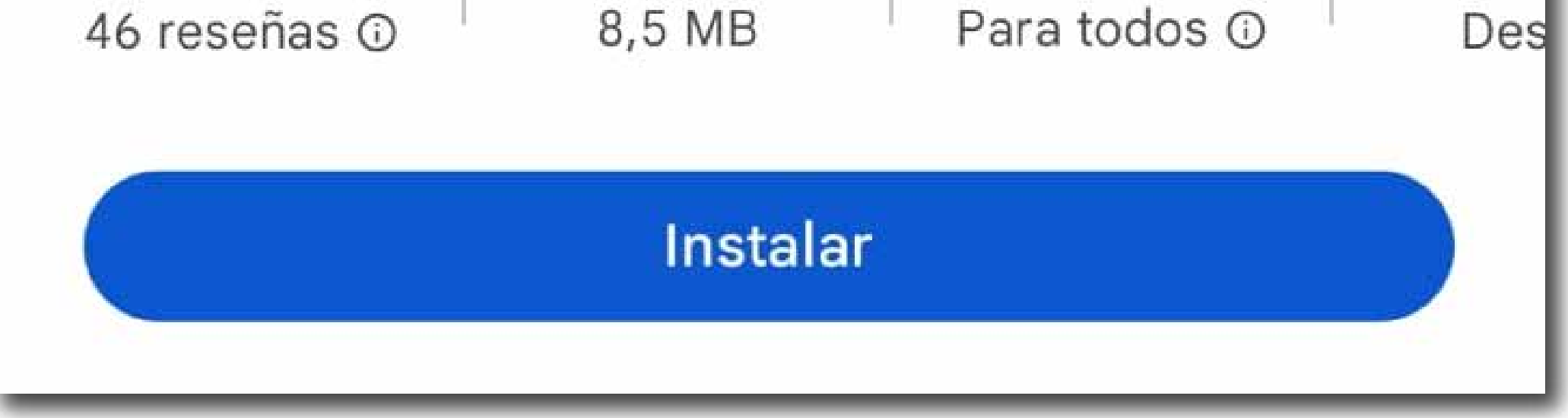

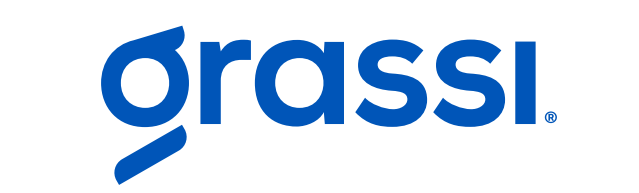

# 1

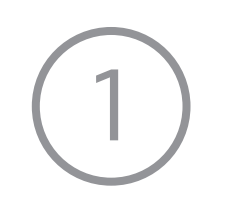

#### Selecciona la opción "Registrate"

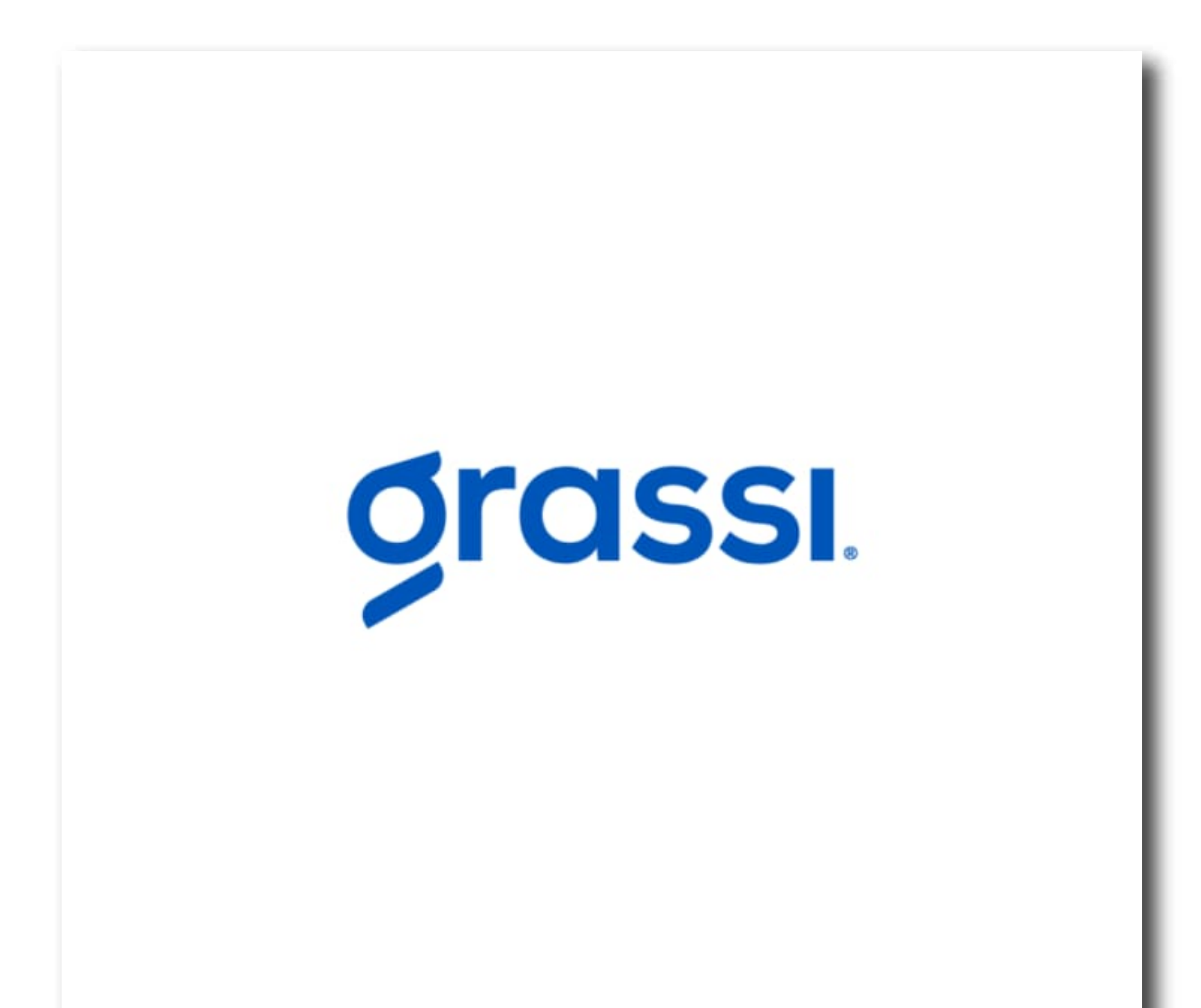

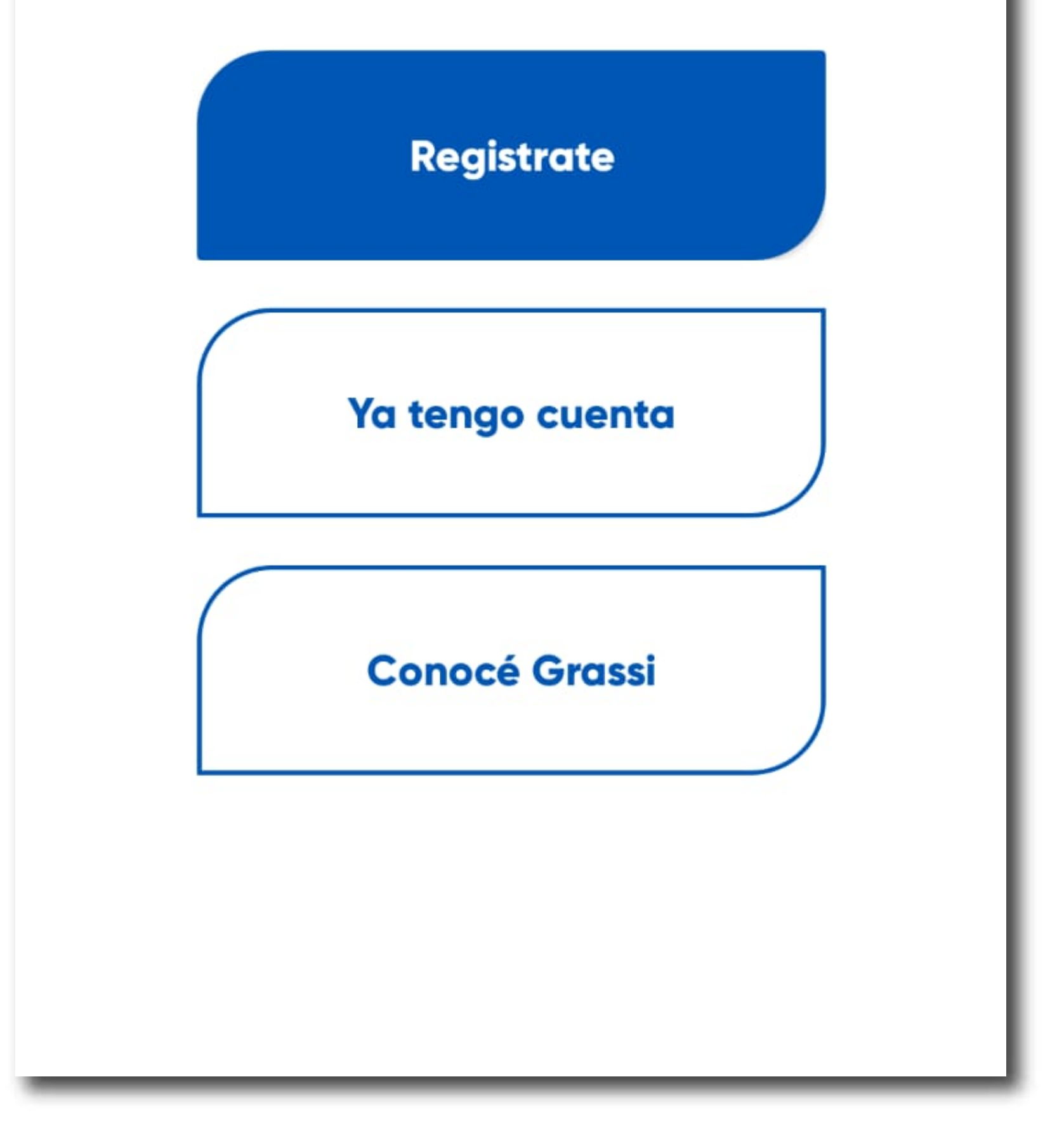

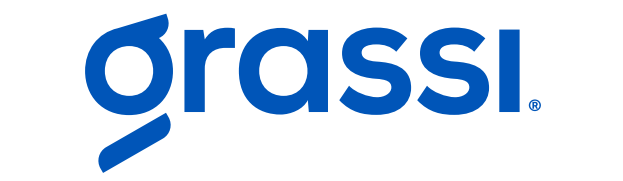

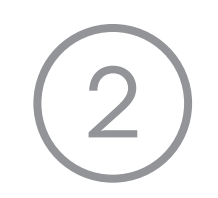

### Elegí tu zona (Córdoba o San Luis), ingresá tu DNI, correo electrónico, número de celular y contraseña (recordá confirmarla)

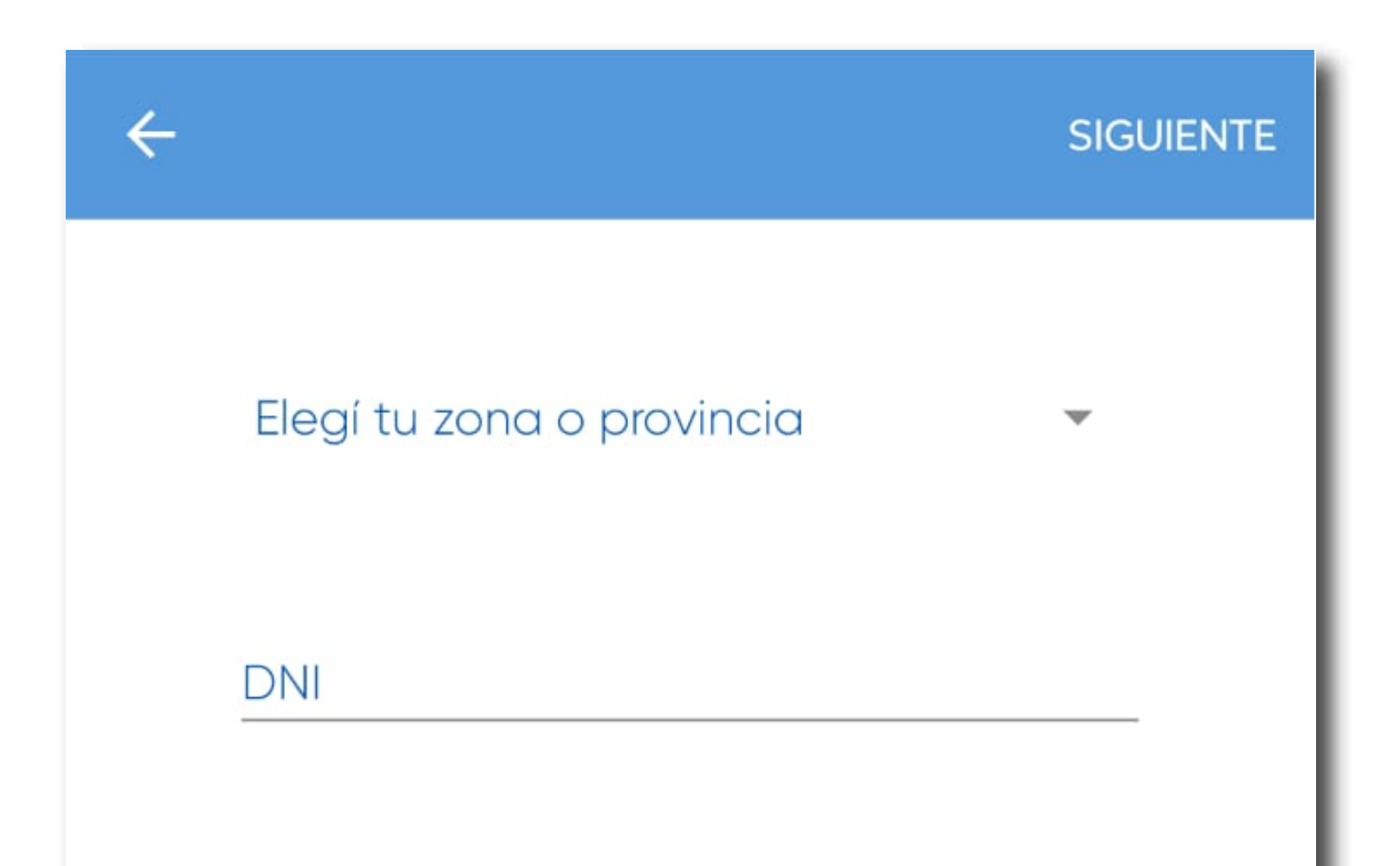

Correo

Número de Celular

Contraseña

Confirmar Contraseña

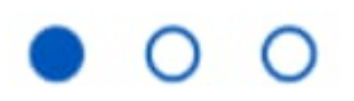

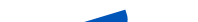

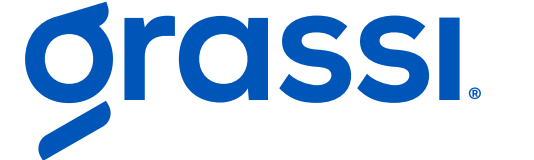

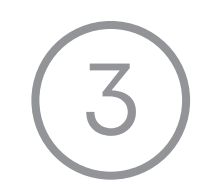

#### Sácale una foto a tu DNI (seleccionando el ícono de la cámara)

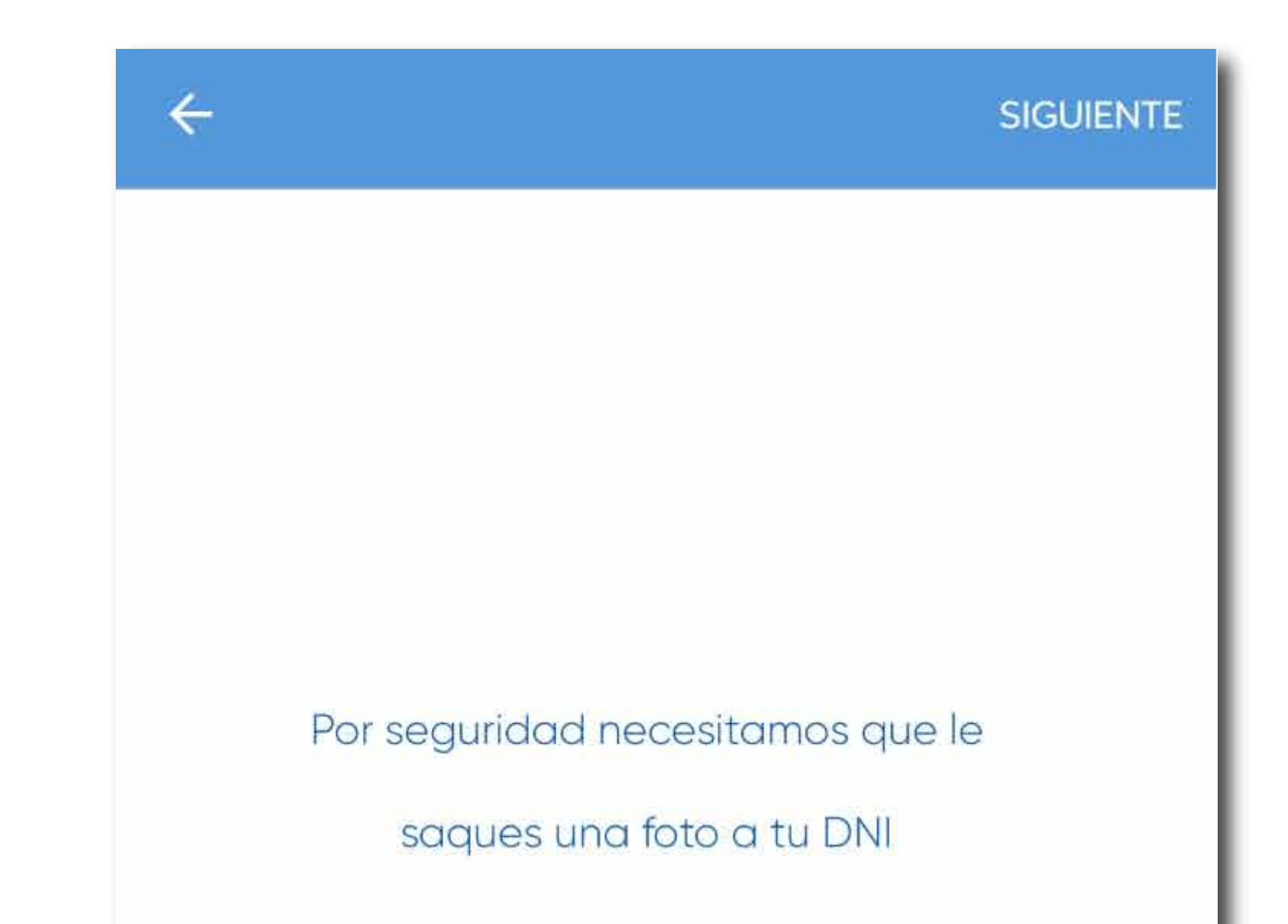

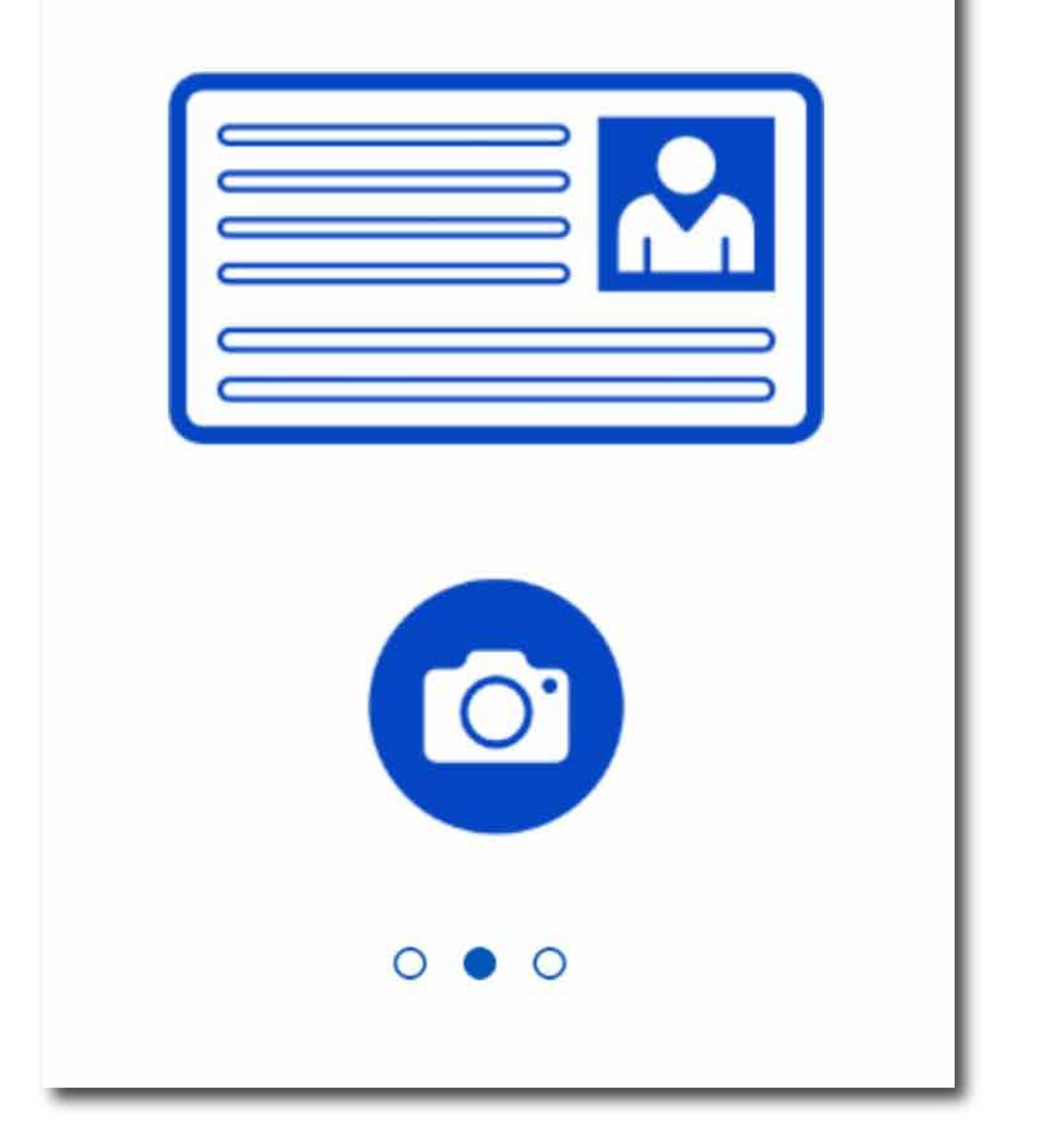

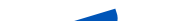

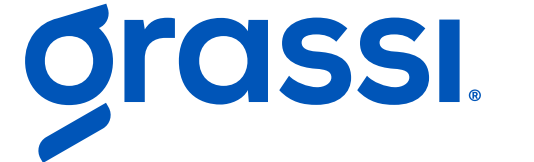

### Por último, tomate una foto de perfil, para confirmar tu identidad (seleccionando el ícono de la cámara)

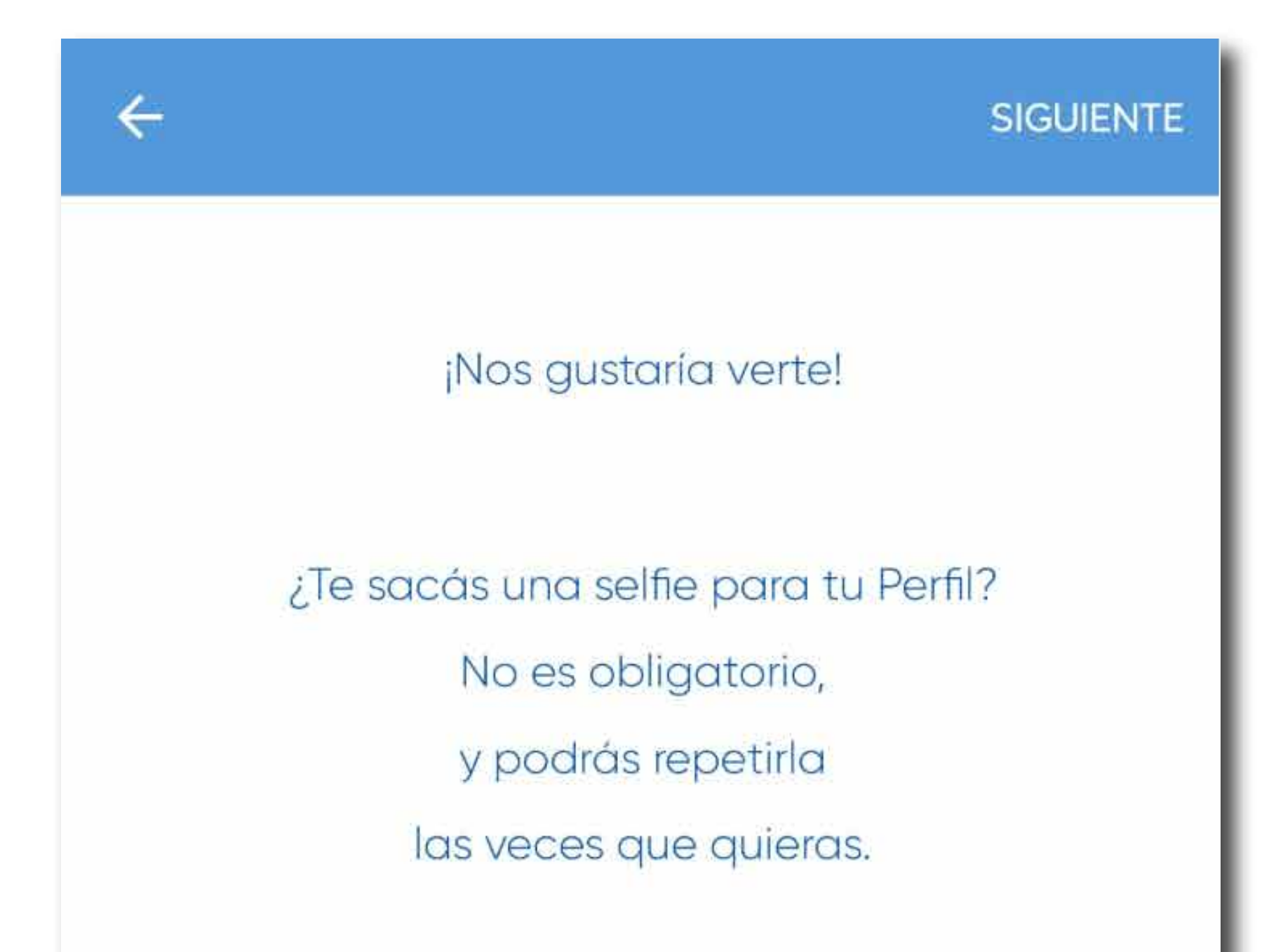

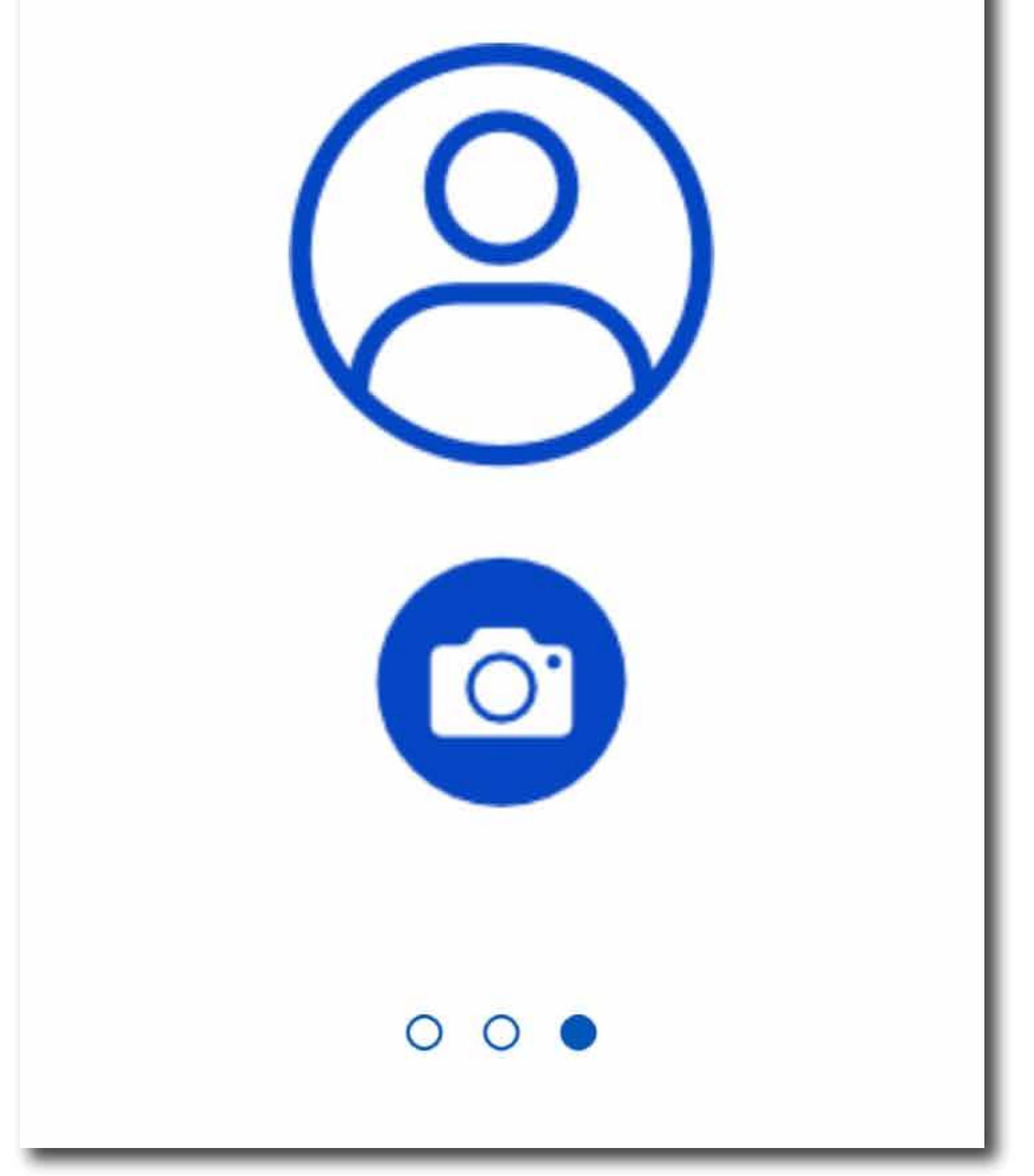

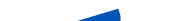

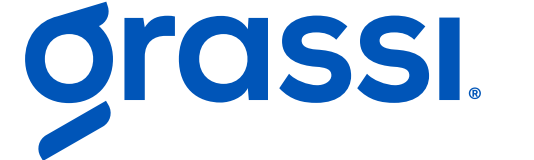

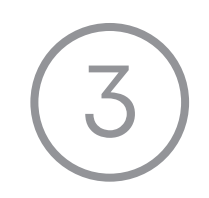

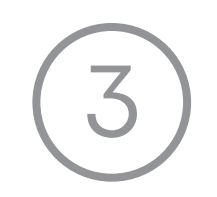

#### ¡Bienvenido! Llevá tu credencial, accedé a tus facturas, conocé los beneficios y más!

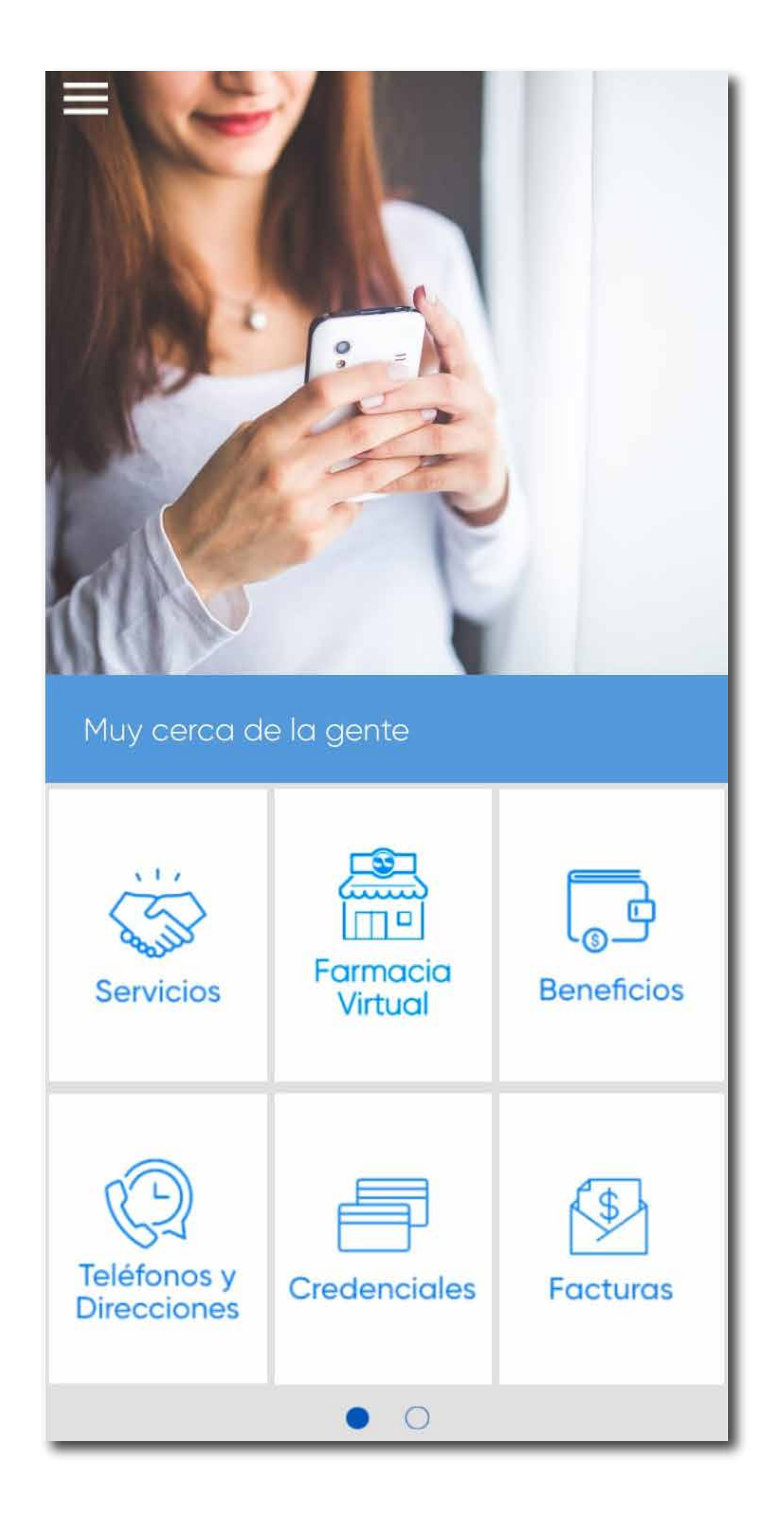

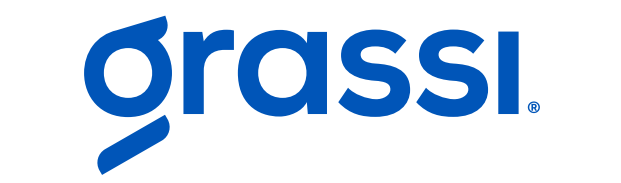

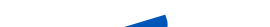

www.grupograssi.com Redes: @grupograssi

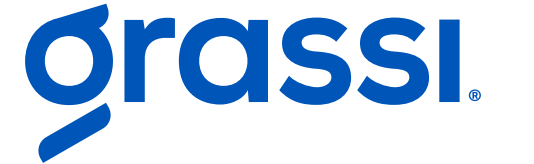